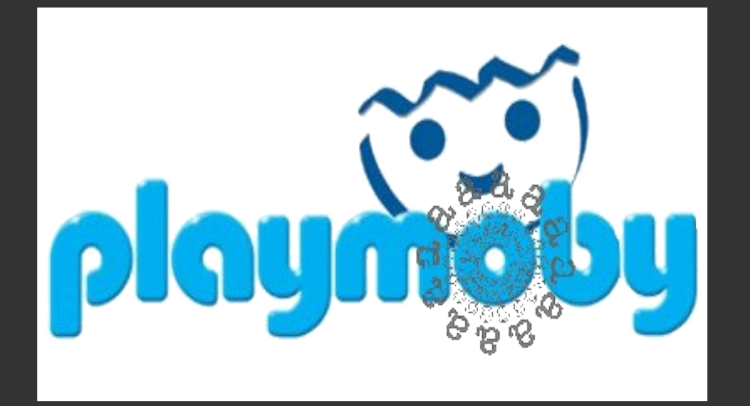

# **Un environnement de développement et de production de web-services BioMOBY**

**Carrere S., Letort S. et Gouzy J.**

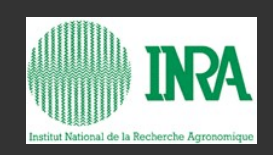

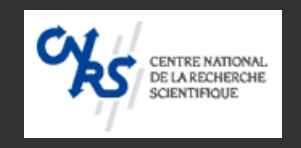

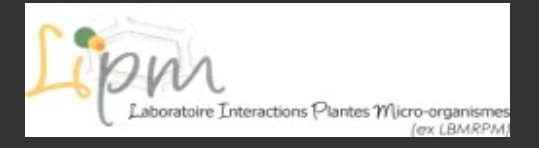

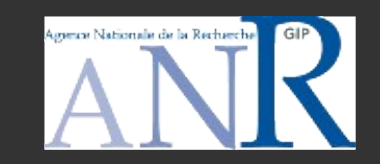

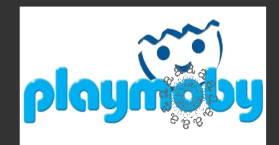

## **Notre conception d'un web-service**

**Un web-service est l'encapsulation d'un programme déjà existant.**

**Ce programme manipule des fichiers en entrée et sortie (STDIN & STDOUT)**

**> on peut toujours utiliser ces programmes en ligne de commande**

**> on peut les encapsuler via d'autres technologies (CGI, Mobyle)**

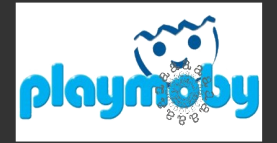

## **3 étapes**

### **1. Génération d'un fichier de description [Mobyle XML]**

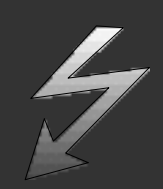

- **Mobyle: C.Letondal** *et al ,* **successeur de Pise; grosse collection de descriptions d'applications**
- **Appli.pm: un module pour générer ces fichiers XML**

#### **2. Génération du web-service à partir de la description XML**

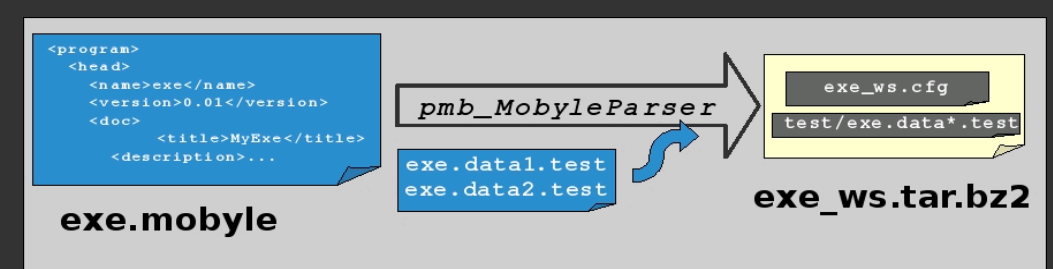

#### **3. Enregistrement et test**

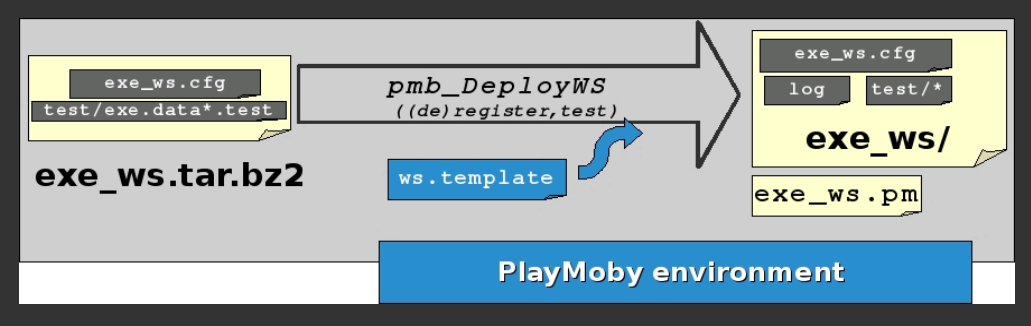

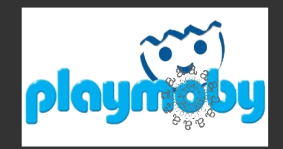

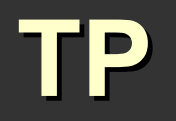

**1. Déployer l'environnement de travail**

**ssh stageXX@migXXX tcsh wget http://lipm-bioinfo.toulouse.inra.fr/biomoby/playmoby.tar.bz2 tar xvfj playmoby.tar.bz2 mv playmoby playmobyXXX cd playmobyXXX cat README ./pmb\_configure.pl**

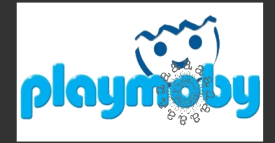

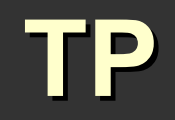

**2. Décrire un service**

**- choisir un programme a interfacer (si pas d'idée voir dans .../playmoby/sample) - décrire le programme via** *Appli.pm* **- déployer le web-service dans l'arborescence**

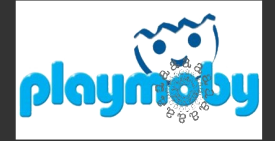

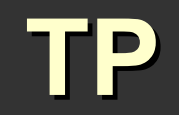

**3. Enregistrer / Tester / Debugger**

**Pieges:** 

- **problemes d'ecriture des fichiers tmp/log (droits apache ?)**
- **fichier test incorrect**
- **dispatcher mal configuré**
- **nom du package Perl incorrect**

**4. Surveillance**

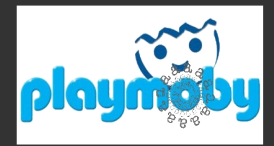

### **TP: Récapitulatif des Fichiers créés/modifiés**

#### **1. pmb\_MobyleParser.pl produit l'archive Webservice.bz2 contenant:**

- **le fichier .cfg du webservice**
- **les données de test**
- **un fichier log (vide mais avec les bons droits)**
- **2. pmb\_DeployWS.pl --pm**
	- **crée le fichier Webservice.pm (LE webservice)**
- **3. pmb\_DeployWS.pl --register**
	- **crée le fichier Webservice.pm**
	- **crée le fichier RDF (annuaire\_webservice.rdf)**
	- **ajoute une ligne dans le fichier cfg/dispatcher/dispatcher.txt**
- **4. pmb\_DeployWS.pl --deregister**
	- **copie le fichier RDF (.bkp) et vide l'original**
	- **supprime la ligne dans le fichier cfg/dispatcher/dispatcher.txt**
- **5. pmb\_DeployWS.pl --test**
	- **crée la versionMoby des données de test (XML)**
	- **écrit le resultat du Webservice sur STDOUT**

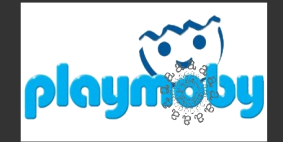

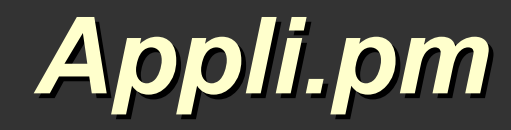

## **But :**

Avoir une description du programme. Restituer la description sous différentes formes Mobyle et (plus tard) Usage().

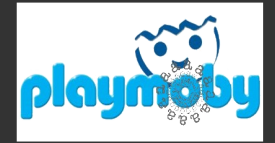

## **Comment ?**

### 4 tableaux associatifs

A. general : les données générales du prog. B. inputs : les entrées du prog. C. outputs : les sorties du prog. D. params : les paramètres du prog.

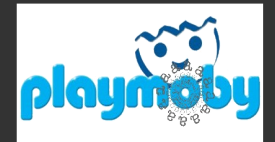

### my \$o\_appli = New Appli( -general => \%h\_general );

- **name** => 'nemo, # prog name
	-
	-
	-
	-
	-
	-
	-
	-
- 
- **descr**  $\Rightarrow$  'no description.',  $\Rightarrow$  # string that describes the prog
- **authors** => 'no author', <br> **#** authors names coma-separated
- **doc**  $\leq$  => 'no doc',  $\leq$  # string that documents the prog
- **cmd**  $\epsilon$  => undef,  $\frac{H}{2}$  name of the command
- **version**  $\Rightarrow$  '0.0',  $\qquad \qquad \#$  version of the prog
- **category** => 'Service', <br> **Example:** # category Biomoby of the prog
- **reference**  $\Rightarrow$  [],  $\qquad \qquad \#$  prog. references
- **doclink**  $\Rightarrow$   $\begin{bmatrix} 1 \end{bmatrix}$  # urls of online doc.

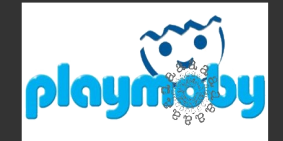

### **\$appli->SetInputs( %h\_inputs );**

### 'input\_name' =>  $\{$ descr  $\Rightarrow$   $\Rightarrow$  "une description de l'entrée.", namespace => 'Narcisse', type\_biomoby => 'List\_Text', datatype  $\Rightarrow$  'string', cmd => '--locus=\$value' }

### **\$appli->SetOutputs( %h\_outputs );**

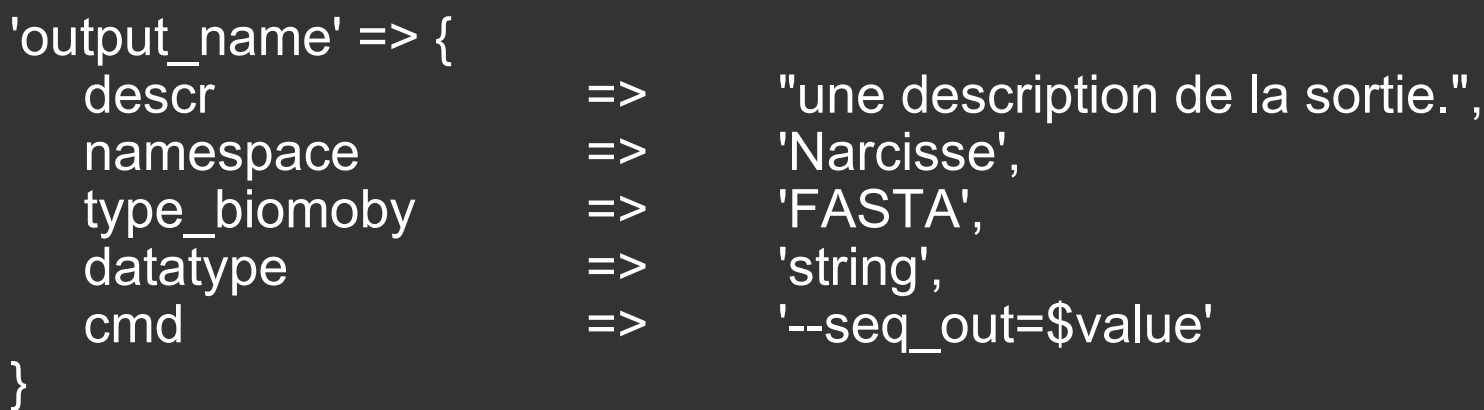

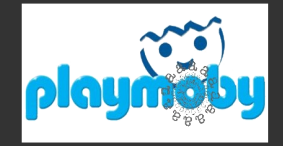

**\$appli->SetParams( %h\_params );**

```
'option' => {
   type_biomoby => 'Integer',
  datatype => 'int',
  default \Rightarrow 51,
  min \Rightarrow 0,
  max = 100}
```

```
descr \Rightarrow "un parametre pour optimiser.",
\mathsf{cmd} => '--opt=$value',
```
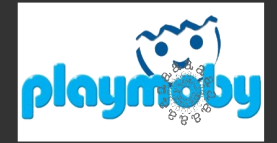

## **Et après ?**

### **\$appli->GetMobyleXml( \$output\_dir ); #Génère la description Mobyle \$appli->GetPlaymobyTestXml(); #Génère le fichier pmb.t par défaut**

**http://lipm-bioinfo.toulouse.inra.fr/biomoby/playmoby/doc/Appli.html**

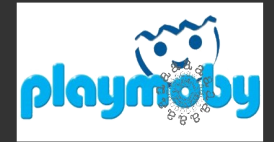

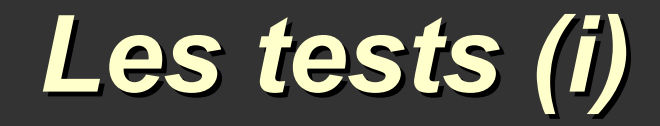

## *Par défaut*

**Comparaison littérale avec une donnée de référence:**

- **1. soit le résultat de la dernière exécution de pmb\_Deploy.pl –test 2. si pas de référence, lors du premier appel au script de surveillance**
	- **WARNING**
	- **sauvegarde du résultat comme référence**

## *MonWS.pmb.t*

**Fichier XML (cf. Appli.pm) contenant:**

**- Pour chaque article de sortie**

- **un test sur le format des donnees**
- **un test sur le contenu**

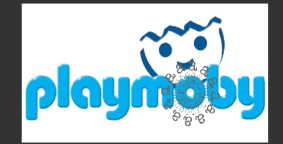

# *Les tests (ii)*

## *Surveillance*

#### **pmb\_CheckWS.pl**

**Recherche tous les WS deplyés dans nue arborescence donnée et les teste**

**--nomail : n'enverra que le mail de rapport à l'admin de l'instance PlayMOBY --bioworkflow : genere les rapports BioWorkFlow ainsi que le RSS**

## *Rapport PlayMOBY*

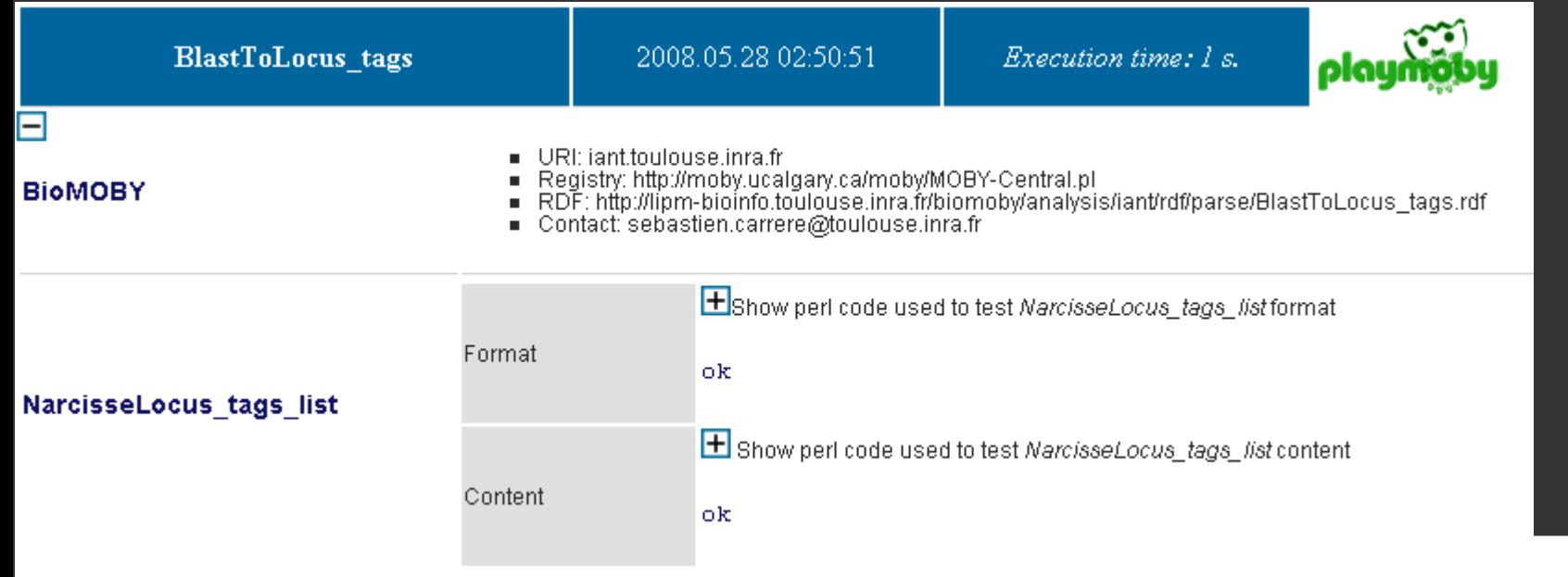

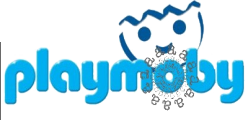

## **le Central, le Dispatcher et le Web-service**

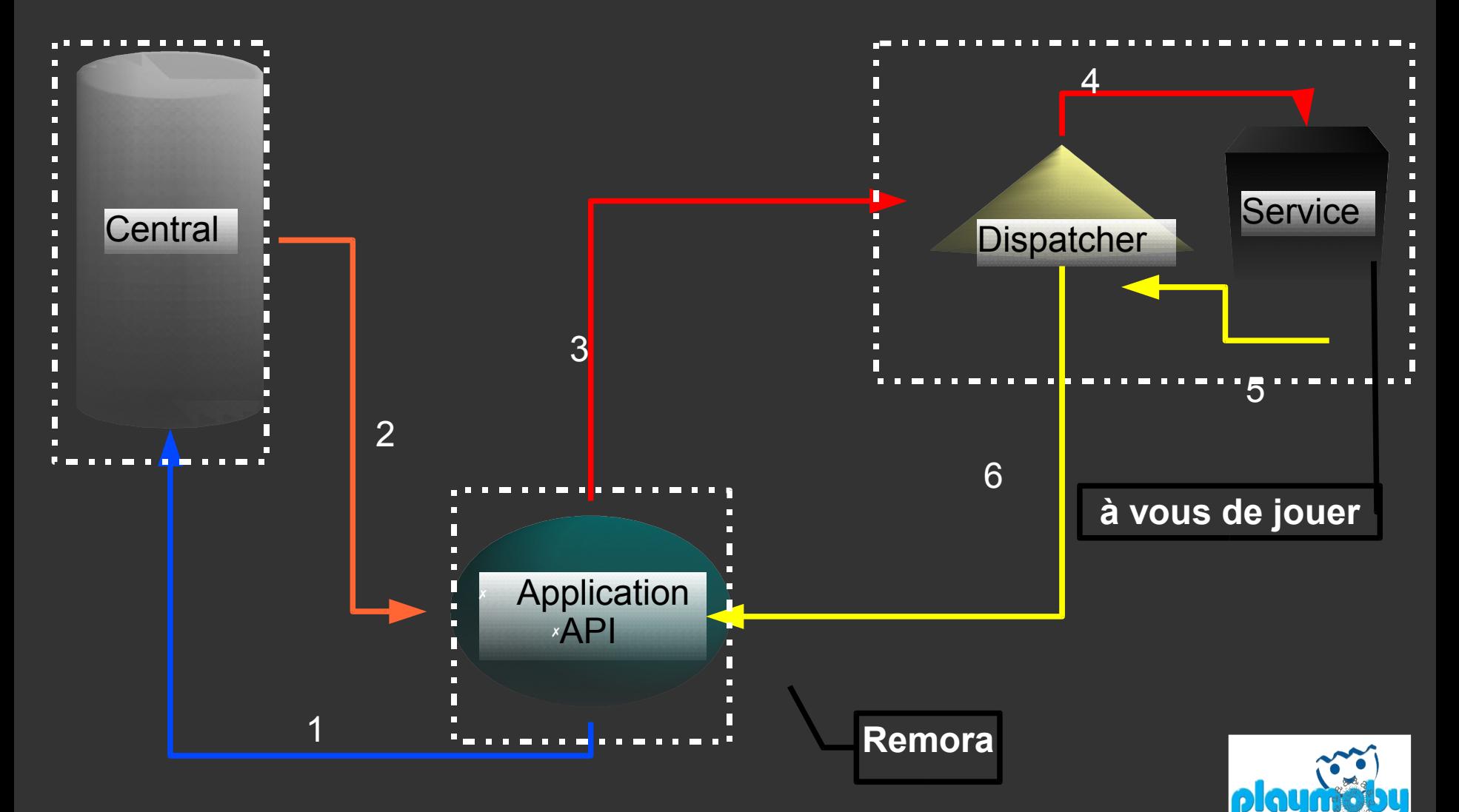

## **Enregistrement d'un web-service**

**Parametres:**

**Description du service: nom, description, URI d'authentification Interfaces: entrees / sorties / parametres Acces: signature url (URL RDF), dispatcher url**

**Script:**

**pmb\_RegisterService.pl –central\_conf [<central.cfg>](http://lipm-bioinfo.toulouse.inra.fr/tools/numby/demo/user/cfg/Central/mobycentral.cfg) –service\_conf [<default.cfg>](http://lipm-bioinfo.toulouse.inra.fr/tools/numby/demo/user/services/dev/default.cfg) –module [<services.pm>](http://lipm-bioinfo.toulouse.inra.fr/tools/numby/cfg/services.skel) [–special\_conf]**

**Retour:**

**if success: generation du fichier [RDF](http://lipm-bioinfo.toulouse.inra.fr/tools/numby/demo/user/rdf/dev/service.xml) ajout au fichier [dispatcher](http://bioinfo.genopole-toulouse.prd.fr/services/biomobylipm/cfg/Dispatcher/LIPMprod.txt)**

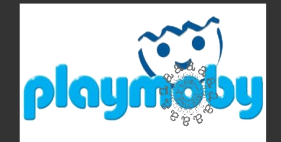

## **Suppression d'un web-service**

**Parametres:**

**Acces: signature url (Url du RDF)**

**Script: pmb\_DeregisterService.pl –central\_conf [<central.cfg>](http://lipm-bioinfo.toulouse.inra.fr/tools/numby/demo/user/cfg/Central/mobycentral.cfg) –service\_conf [<default.cfg>](http://lipm-bioinfo.toulouse.inra.fr/tools/numby/demo/user/services/dev/default.cfg) --remove** 

**Retour:**

**if success: "vidage" du fichier [RDF](http://lipm-bioinfo.toulouse.inra.fr/tools/numby/demo/user/rdf/dev/service.xml) suppression dans fichier [dispatcher](http://bioinfo.genopole-toulouse.prd.fr/services/biomobylipm/cfg/Dispatcher/LIPMprod.txt)**

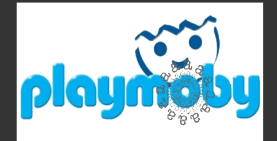